# **LDD-series laser diode driver**

**User manual**

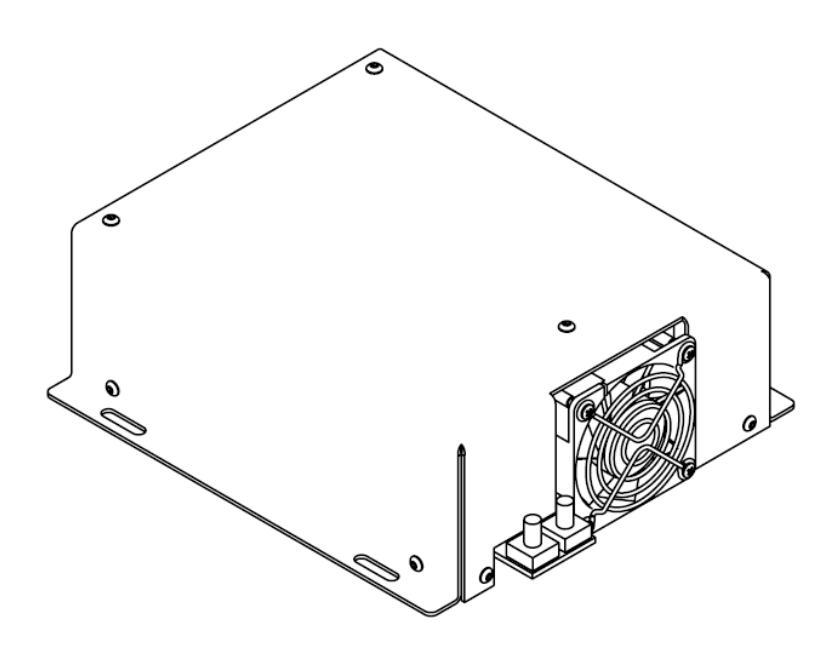

**Warning!** This equipment may be dangerous. Please read user manual before starting operations.

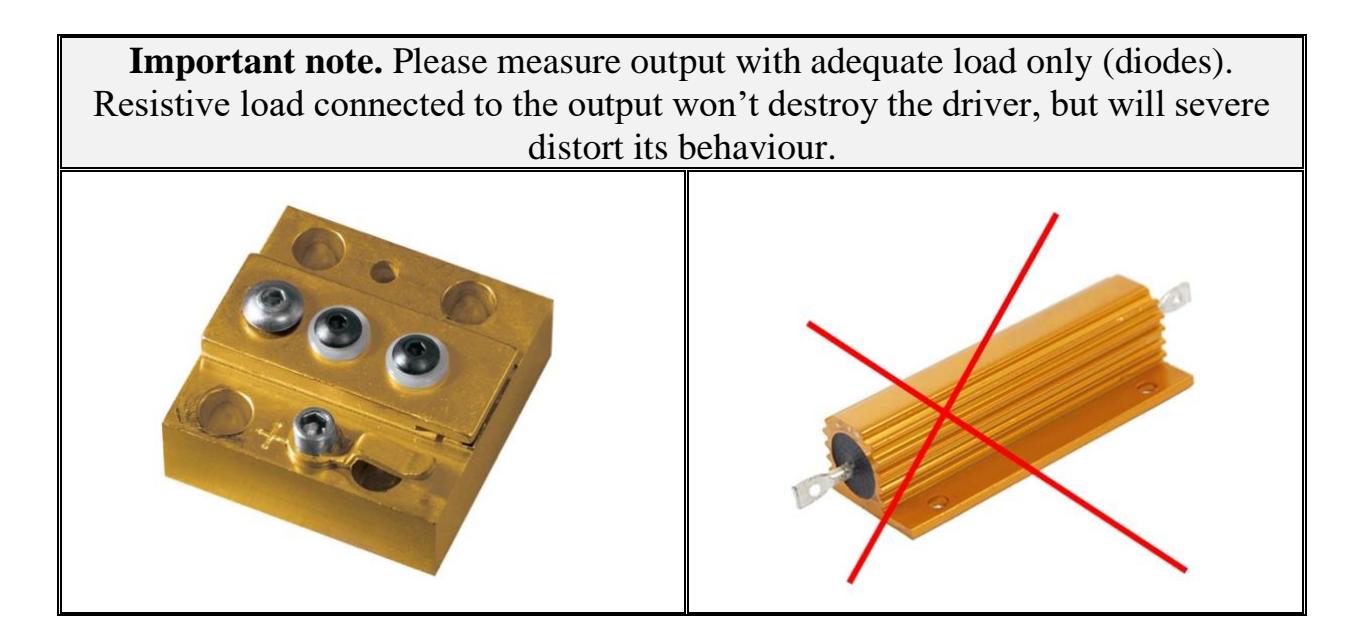

### **Overview / Applications**

LDD-series laser diode driver is intended for single laser diode driving as well as for laser diode arrays driving, by pulses or in continuous form.

Input voltage, max. output power, max. output current, max. output voltage are selectable in the widest range (for further information see **Selection Chart** section).

Module may be used for medical applications.

### **Cooling**

The module contains a fan (fans) active cooling. No external cooling is required.

### **Appearance**

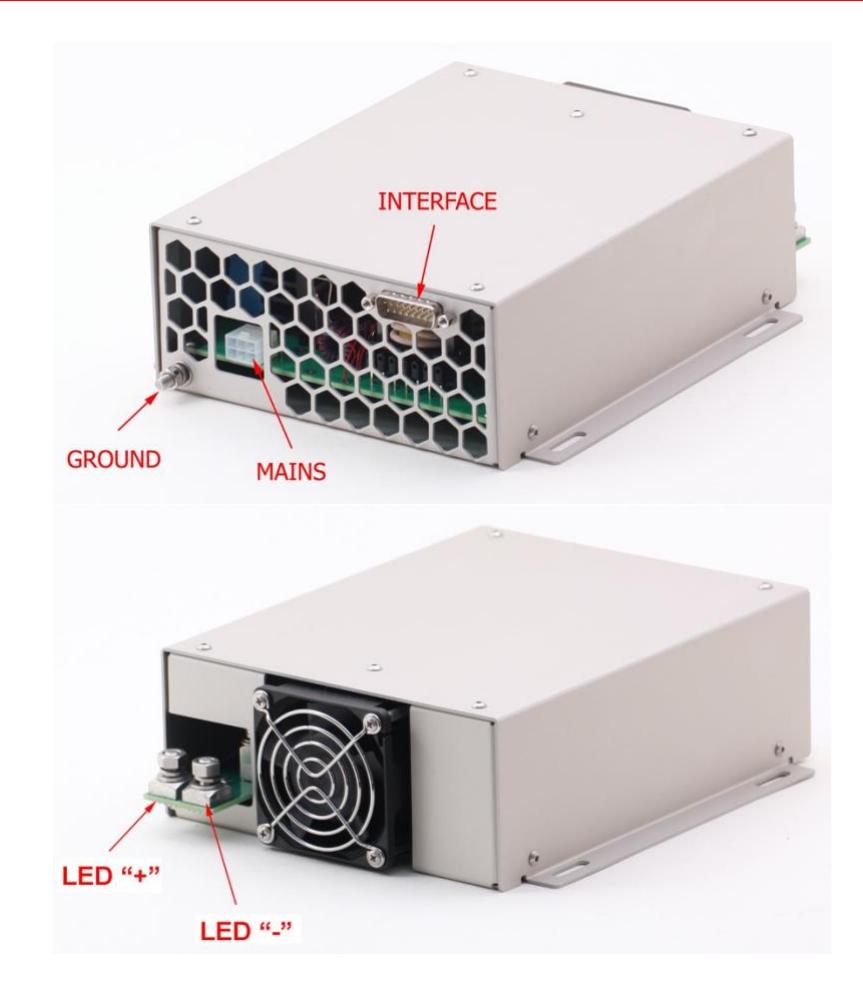

#### **MAINS:** Molex 39-30-1060

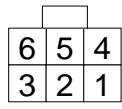

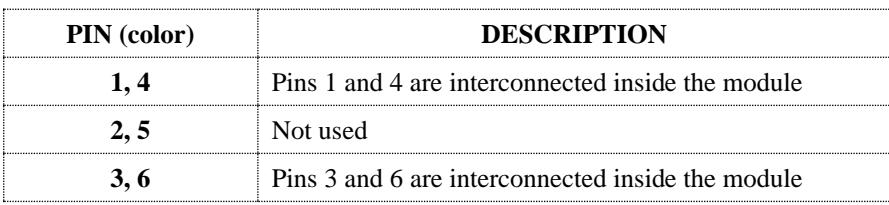

#### **OUTPUT (TO LASER DIODE):** M6 studs

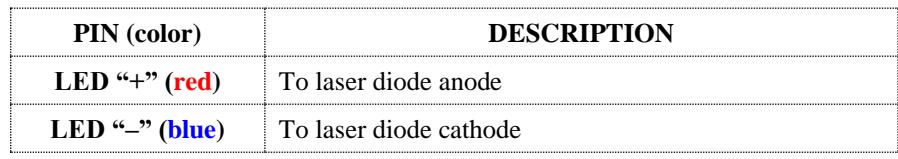

#### **GROUND:** M5 stud

Module should be grounded using this stud. It needs to be done before connecting module to the mains.

### **Grounding policy**

By default both OUTPUT negative and INTERFACE return are internally connected to the chassis' ground. Diode's body interconnection with anode might result in potential troubles.

Modifications with floating output are available on request.

## **INTERFACE (LDD-series CONTROL):** 15 Pin "D"-Sub Female

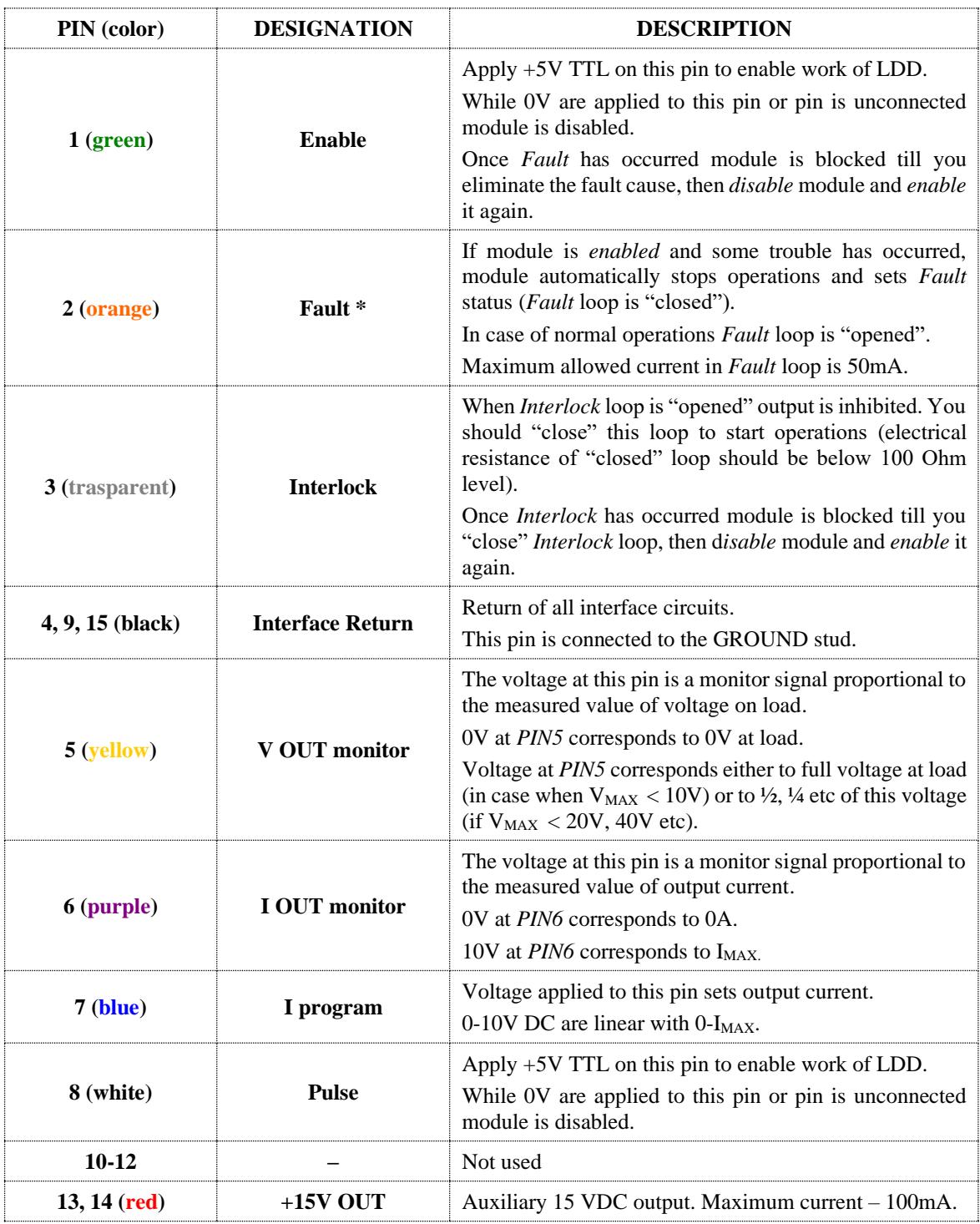

\* see also **Faults** section

### **INTERFACE CIRCUITS:**

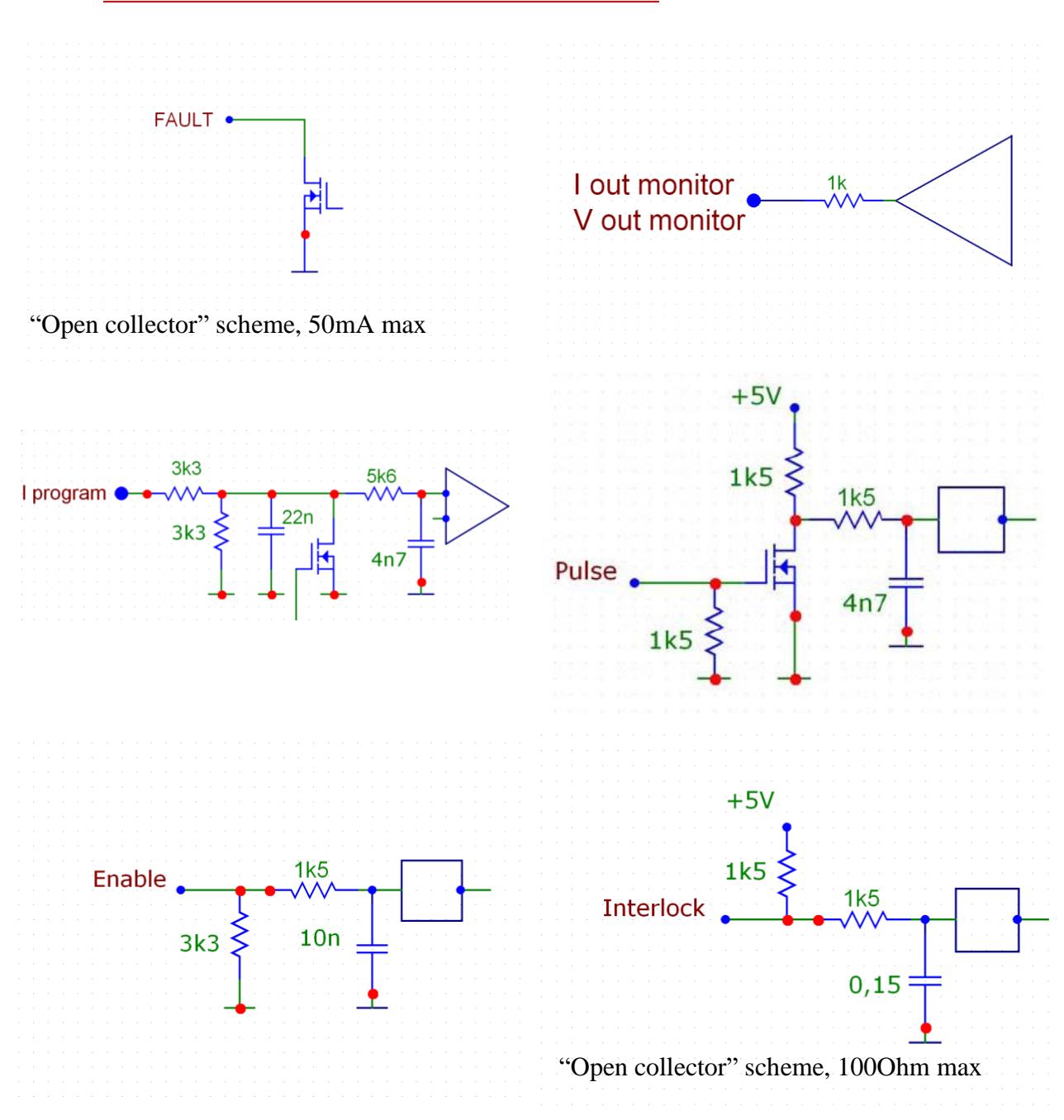

**Warning!** This equipment produces high voltages that can be very dangerous. Be careful around the device.

- During operation the protective covers of the equipment must be securely fixed in place and all electrical connections must be properly attached.
- Module is designed to be installed inside a properly grounded metal enclosure. It is the customer's responsibility to ensure that personnel and users are prevented from accidentally contacting the LDD.

**Casual contact could be fatal!**

- Disconnect the module from the power source before making or changing electrical or mechanical connections.
- **Don't remove protective covers!** There are no user serviceable parts inside this equipment.

### **Operations**

- 1. Connect LDD to the ground (*GROUND* stud).
- 2. Connect laser diode to the module (*LED "–"* and *LED "+"* studs)
- 3. *Disable* module, set *Pulse* off, set *I Program* signal to 0V
- 4. Apply power to the module
- 5. Set the desired value of output current (*I Program* signal)
- 6. *Enable* module
- 7. Use *Pulse* signal to On/Off output current

To power down LDD

- 1. Set *Pulse* to 0V, then *Disable* module
- 2. Disconnect module from the mains

### **Faults**

Module sets *Fault* state in the following cases:

• *overheating* (if the temperature of the module exceeds  $70+/-2$  °C level). To remove Fault status module must be cooled below 65+/–1 °C temperature.

• *overvoltage* (if voltage on the load exceeds 110% of V<sub>MAX</sub> level).

Most popular causes of such fault are load type mismatch and load absence.

- *overcurrent* (if output current exceeds 1.05 I<sub>MAX</sub> level)
- *incorrect I Program* (if input voltage set point exceeds 10.5V level)
- *incorrect start-up sequence* (if the *Enable* signal is set before connecting module to the mains, module sets the *Fault* state)

Once *Fault* has occurred you should eliminate the Fault cause, then restart the module (*DISABLE* module and *ENABLE* it again).

### **ELECTRICAL SPECIFICATION**

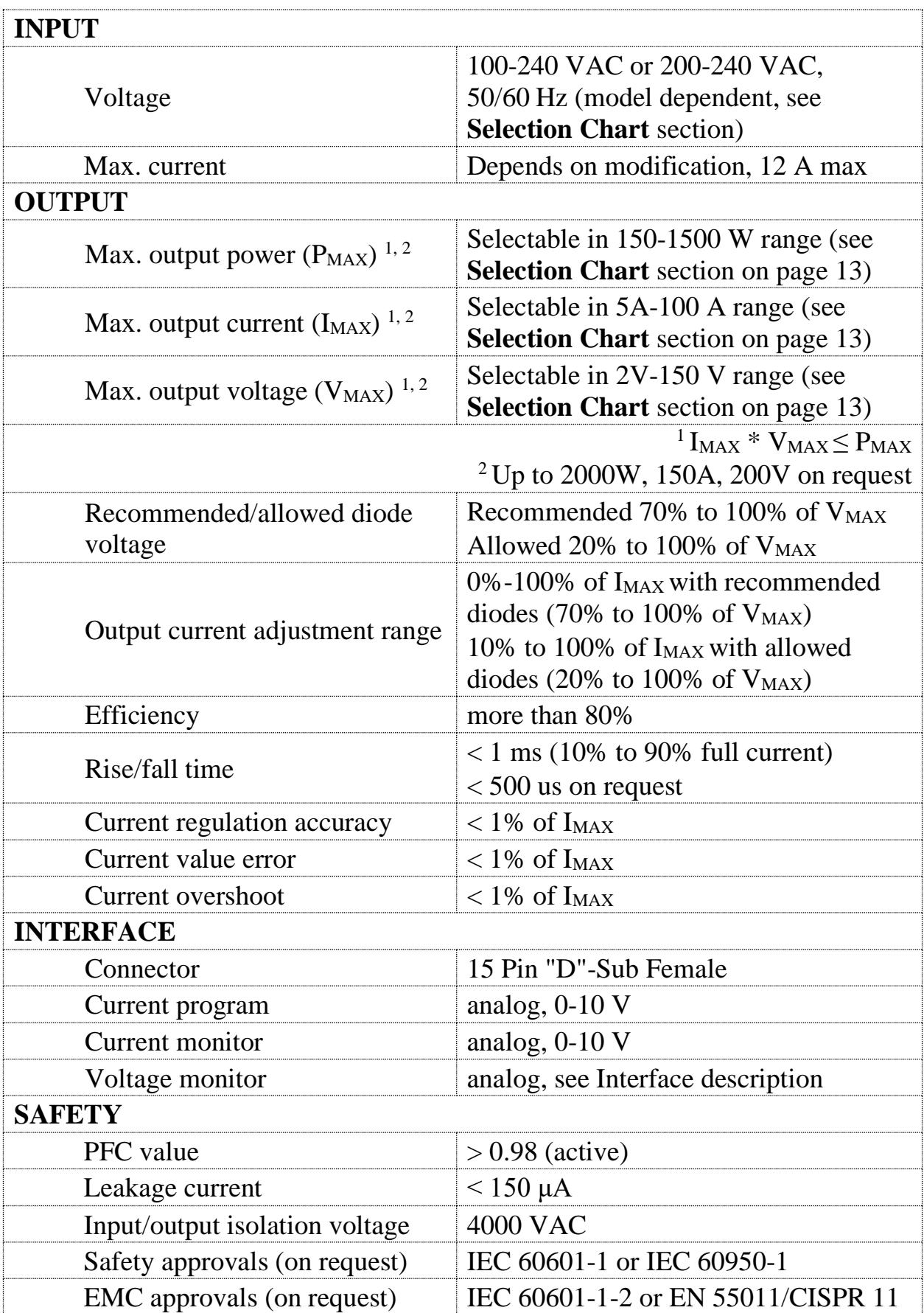

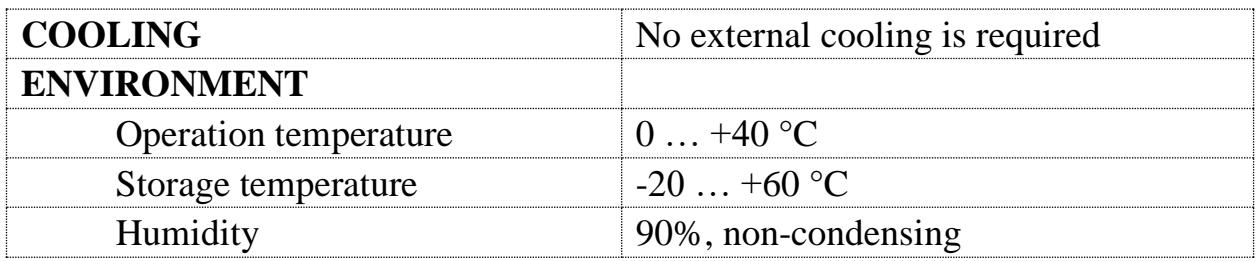

Typical order code is **LDD-**XXXX**-**YYY**-**ZZZ where  $\overline{XXX}$  – max. output power (in Watts), YYY – max. output current (in Amps). ZZZ – max. output voltage (in Volts) The product of YYY and ZZZ shouldn't exceed XXXX...

**Examples:** LDD-250W-100A-2V or LDD-1500W-50A-30V

## **Typical output**

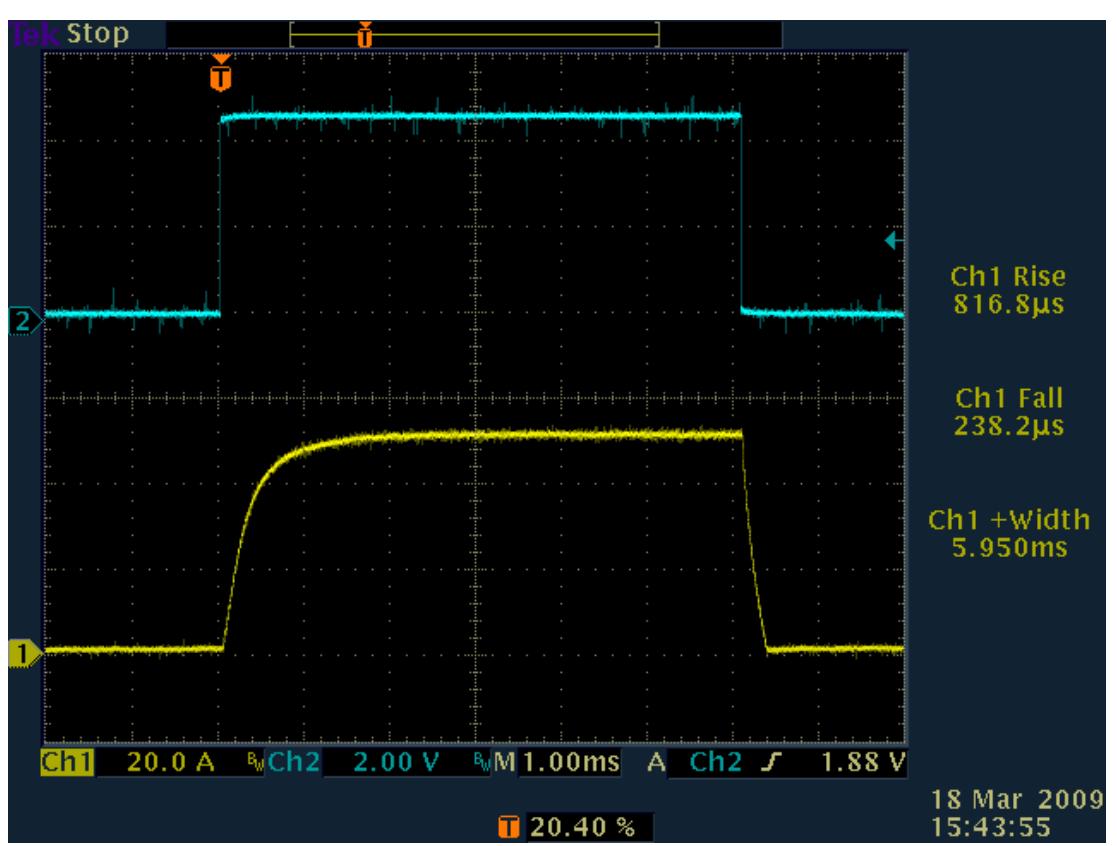

Yellow curve depicts output current, cyan curve depicts inverted *PULSE* signal Timescale is 1 ms/div

**Stand-alone PCB (ordering code –STA)** makes stand-alone operations possible. Nothing but this PCB is needed.

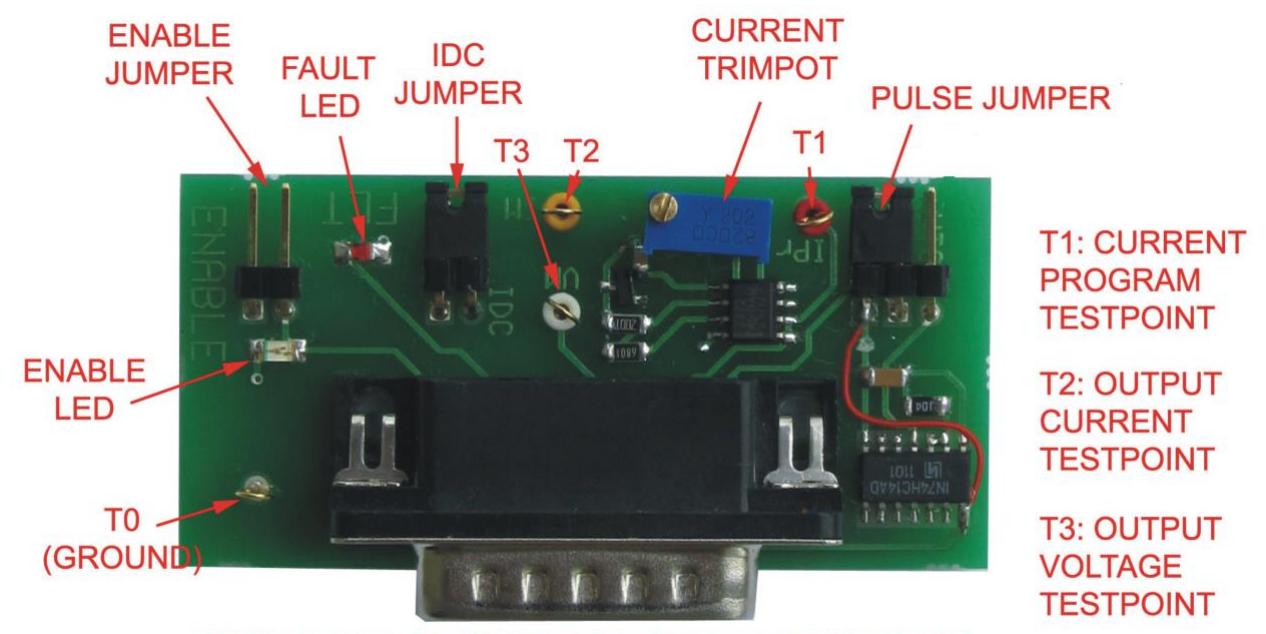

15-PIN D-SUB (CONNECTION TO THE LDD MODULE)

### Pulse is ON  $\bullet$  $\left( \bullet \right)$  $\bullet$ ă Pulse is OFF  $\bullet$  $\bullet$  $\bullet$  $\widetilde{\bullet}$  $\bullet$  $\bullet$ or Pulse is driven by external generator Pulse is driven by internal generator Ō  $\bullet$

### **PULSE JUMPER STATES DESCRIPTION**

Dimensions: 64x30x17mm

**RS-232 interface PCB (ordering code –RS232)** provides possibility to control the laser diode driver via machine RS-232 interface.

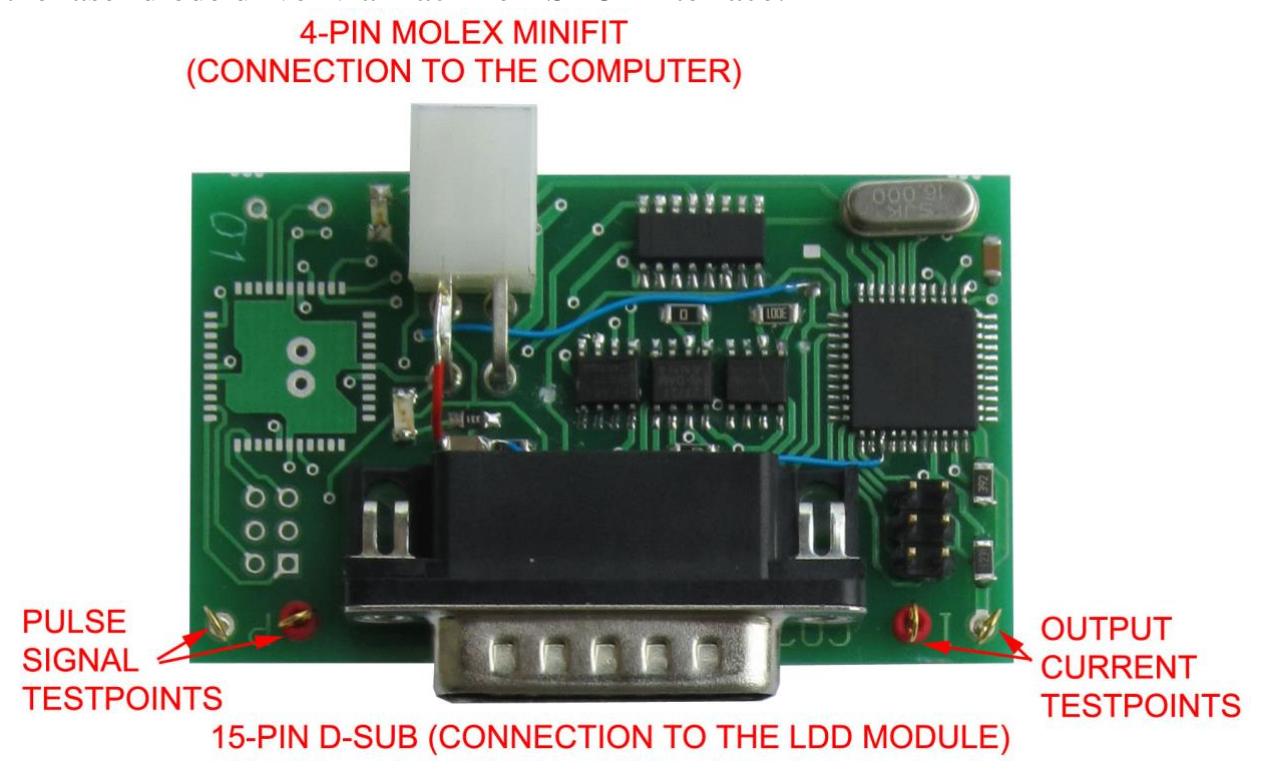

Dimensions: 64x38x17mm

**RS-232 connection parameters:** 115200 bps, 8 data bits, 1 stop bit, no parity.

**Command format is:** {command} {data (optionally)} {end-of-line} command is 1 character long (see list below), data is ASCII-string of adjusting value. each command ends with end-of-line symbols  $(\r \n\rceil n)$ 

## **List of available commands:**

- $c/C set/get current (A)$
- $u/U set/get continuous/pulsed mode ("1" CW; "0" pulsed)$
- $p/P set/get pulse width (ms)$
- $f/F set/get repetition rate (Hz)$
- $r/R set/get start ("1" start, "0" stop)$
- $\bullet$  0 makes certain quantity of pulses and stops
- $?$  acquire all set parameters
- Y– current monitor
- $V voltage monitor$
- $Z$  fault state monitor ("1" means fault)
- $\bullet$  M all monitors
- $\bullet$  e echo off/on

## **Example:**

• u 1 \n c 50 \n r 1

# **LDD-series selection chart**

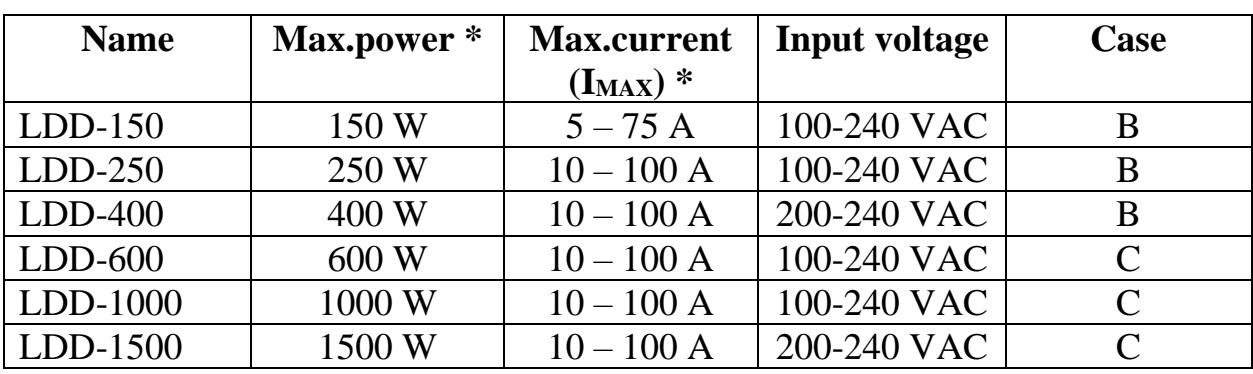

\* Modifications up to 2000 W and/or 150 A are available on request

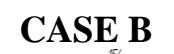

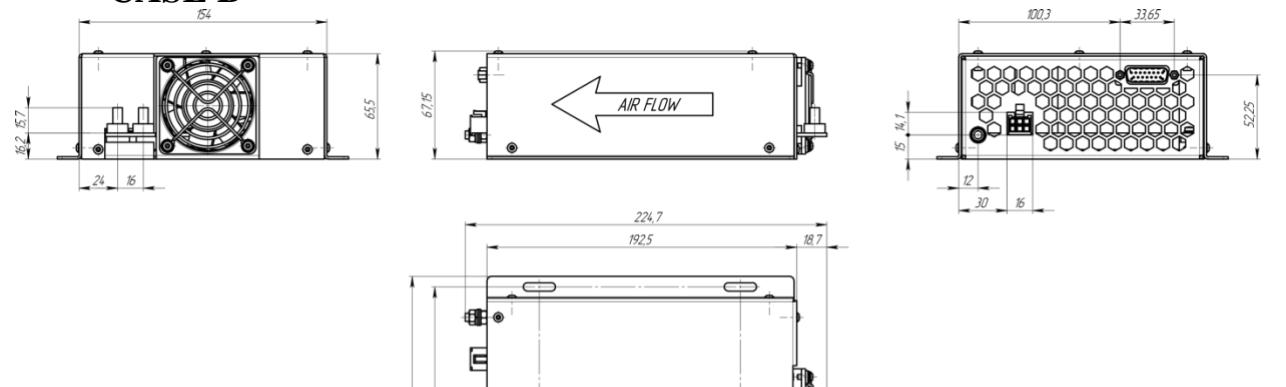

5,2<br>4 nasa

125

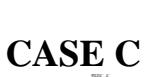

 $\frac{\partial \mathcal{U}}{\partial \mathcal{U}}$ 

 $32.5$ 

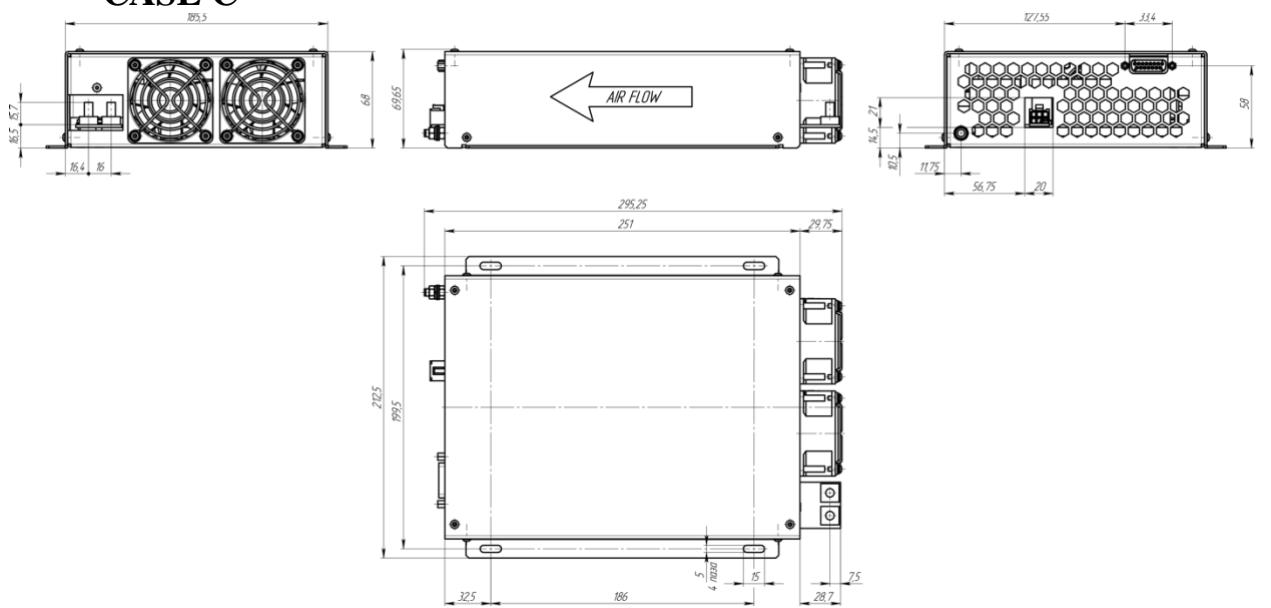